# **USMERNENIA V OBLASTI PRÍSTUPNÝCH INFORMÁCIÍ**

**INFORMAČNÉ A KOMUNIKAČNÉ TECHNOLÓGIE (IKT) NA PRÍSTUP K INFORMÁCIÁM VO VZDELÁVANÍ (ICT4IAL)**

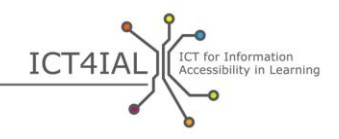

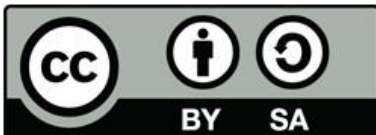

Európska agentúra pre rozvoj špeciálneho a inkluzívneho vzdelávania, 2015

© 2015 European Agency for Special Needs and Inclusive Education. *Usmernenia v oblasti prístupných informácií. Informačné a komunikačné technológie (IKT) na prístup k informáciám vo vzdelávaní (ICT4IAL).* Tento dokument je otvorený vzdelávací zdroj licencovaný na základe medzinárodnej licencie Creative Commons Attribution-ShareAlike 4.0. Kópiu tejto licencie nájdete na webovej stránke

http://creativecommons.org/licenses/by-sa/4.0/ alebo pošlite list na adresu Creative Commons, PO Box 1866, Mountain View, CA 94042, USA.

Redaktorka: Marcella Turner-Cmuchal, Európska agentúra pre rozvoj špeciálneho a inkluzívneho vzdelávania.

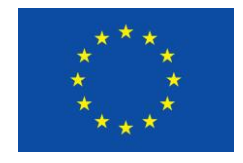

Tento projekt je financovaný s podporou Európskej únie. Táto publikácia odzrkadľuje len názory jej autora a Komisia nie je zodpovedná za akékoľvek použitie informácií uvedených v tomto dokumente.

Projekt Informačné a komunikačné technológie (IKT) na prístup k informáciám vo vzdelávaní je multidisciplinárna sieť týchto európskych a medzinárodných partnerov, ktorí zastupujú komunity pôsobiace v oblasti vzdelávania a IKT:

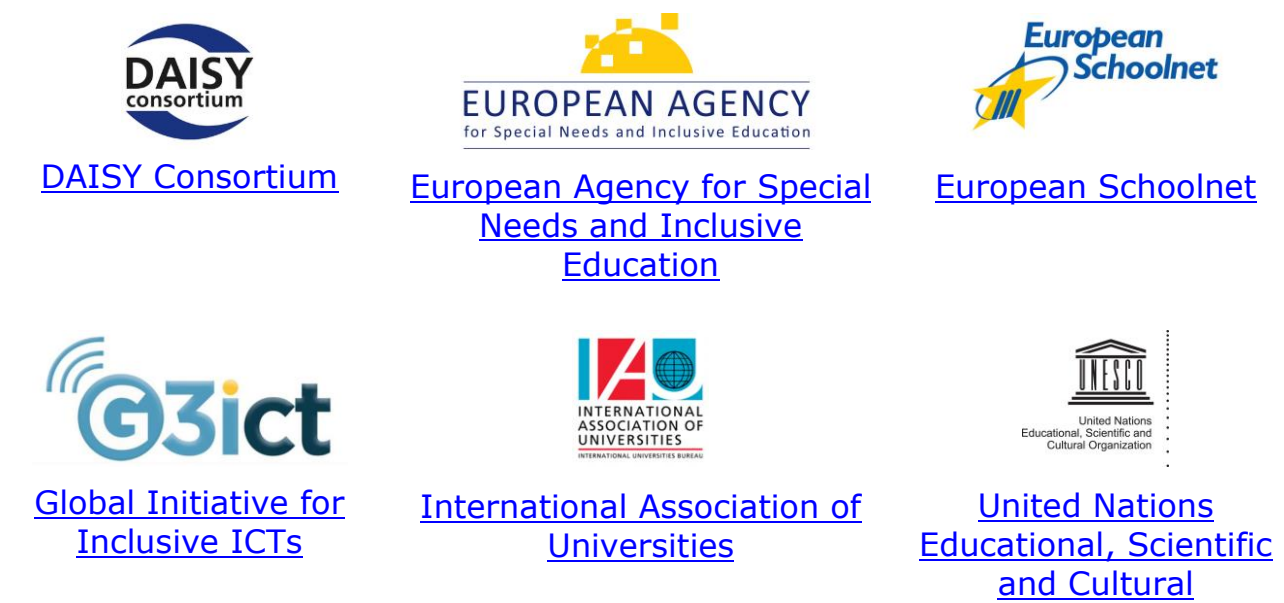

Partneri projektu Informačné a komunikačné technológie (IKT) na prístup k informáciám vo vzdelávaní chcú s vďačnosťou poďakovať všetkým, ktorí sa podieľali na tomto projekte, najmä partnerskej poradnej skupine, odborníkom zo seminára zameraného na prípravu usmernení a ľuďom, ktorí v súvislosti s usmerneniami poskytli spätnú väzbu. Úplný zoznam sa nachádza v [časti](http://ict4ial.eu/acknowledgements)  [Poďakovanie](http://ict4ial.eu/acknowledgements) na webových stránkach projektu ICT4IAL.

**[Organization](http://ict4ial.eu/partners/unesco)** 

# **OBSAH**

ø

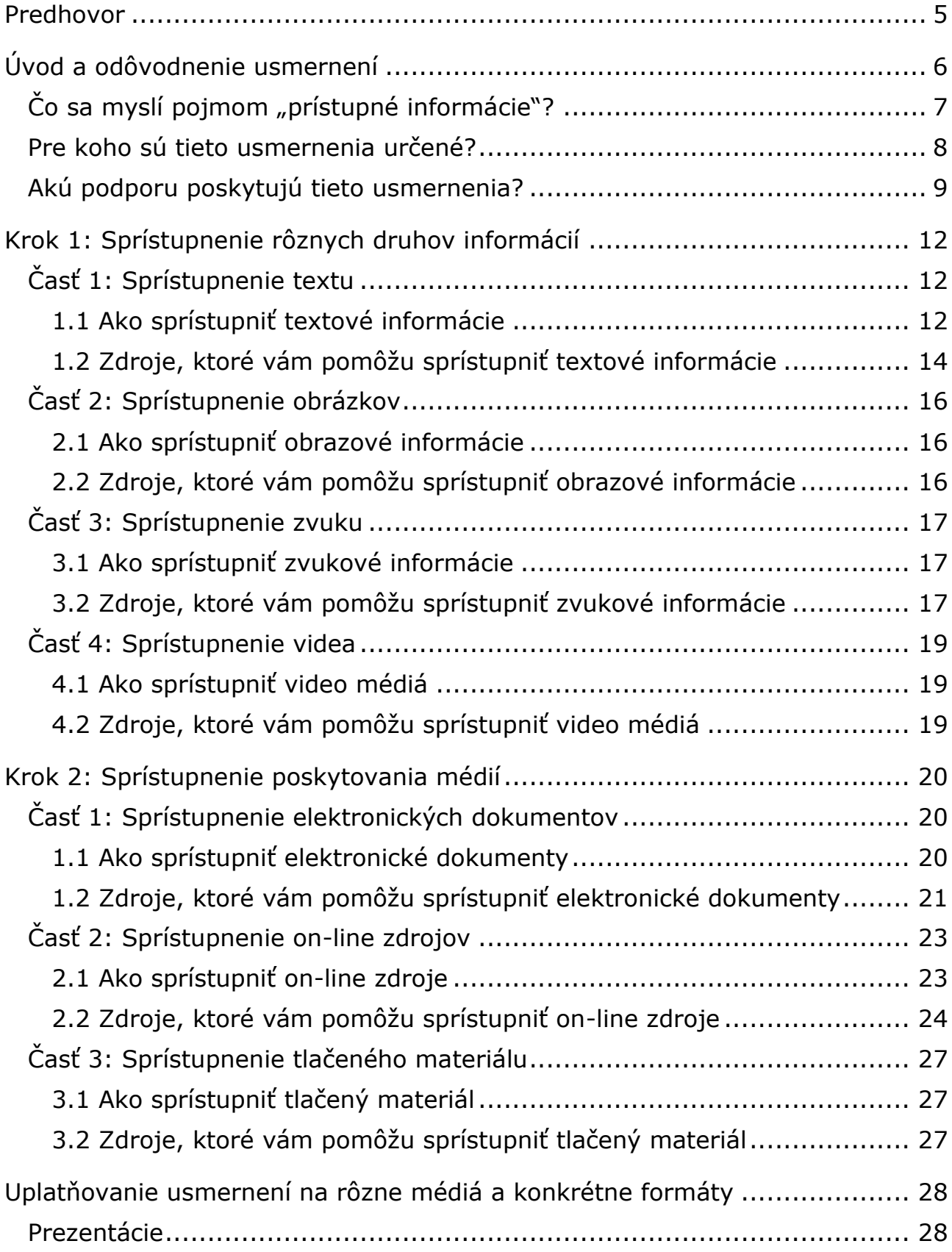

ö

ICT4IAL Accessibility in Learning

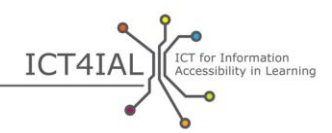

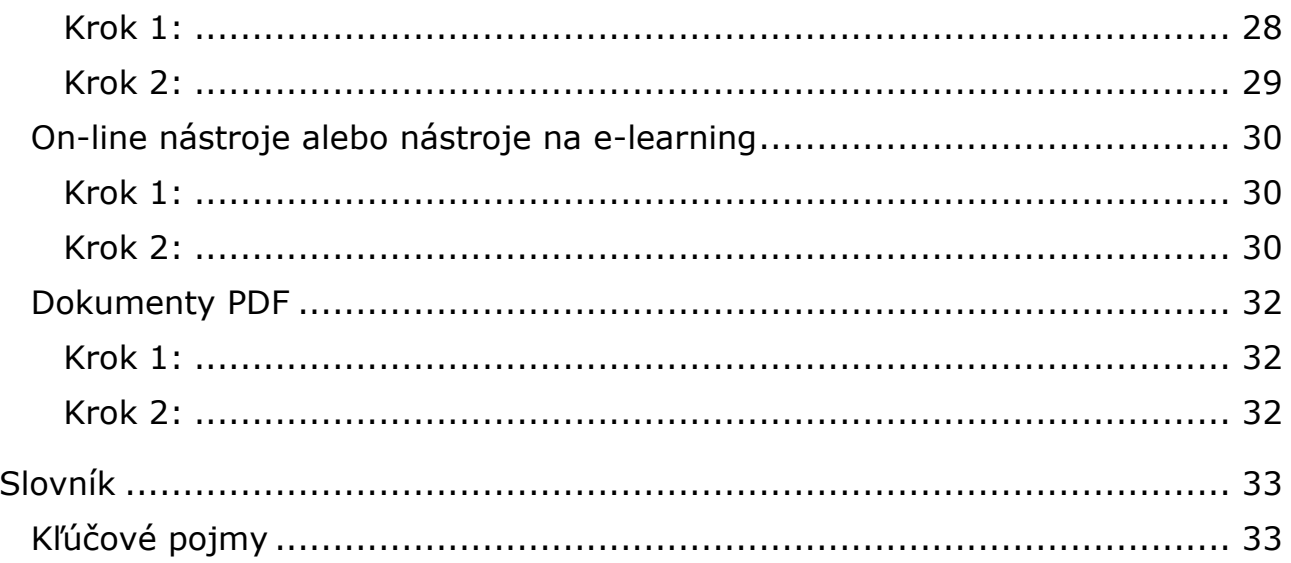

G

ö

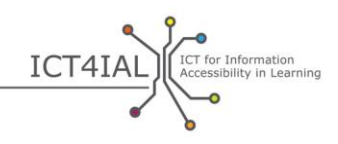

## **PREDHOVOR**

Usmernenia v oblasti prístupných informácií sú [otvorený vzdelávací zdroj](#page-34-0) (OVZ) na podporu vytvárania prístupných informácií vo všeobecnosti a najmä informácií na účely učenia. Tieto usmernenia nemajú obsahovať všetky dostupné informácie o prístupnosti ani sa nemajú zaoberať všetkými aspektmi tejto problematiky, ale obsahujú prehľad jestvujúcich a užitočných zdrojov a odkazy na ne ako pomôcku pre ľudí, ktorí nie sú odborníkmi na [informačné a](#page-33-0)  [komunikačné technológie](#page-33-0) (IKT).

Účelom vypracovania týchto usmernení je podporiť prácu pracovníkov z praxe a organizácií pôsobiacich v oblasti vzdelávania, aby mohli poskytovať prístupné informácie všetkým žiakom, ktorí potrebujú prístupnejšie informácie a pre ktorých budú prínosom. Postup vytvárania prístupných informácií je univerzálny. Tieto usmernenia preto podporujú všetkých jednotlivcov alebo organizácie, ktoré chcú vytvárať prístupné informácie v rôznych formátoch.

Dôvody vypracovania týchto usmernení sú zreteľné z hľadiska európskej i medzinárodnej politiky, ktoré považujú prístup k informáciám za ľudské právo. [Webové stránky projektu ICT4IAL](http://ict4ial.eu/) obsahujú prehľad týchto kľúčových politík.

V usmerneniach nájdete:

- všeobecný úvod, opis hlavných pojmov, cieľovej skupiny a zamerania týchto usmernení,
- opatrenia na sprístupnenie informácií a médií vrátane odporúčaní a príslušných zdrojov,
- príklady kontrolných zoznamov prístupnosti pre špecifické formáty a
- rozsiahly [slovník](#page-32-0) s pracovnými definíciami príslušných pojmov.

Usmernenia obsahujú dva kroky opatrení, ktoré na seba nadväzujú. Dodržiavanie usmernení v kroku 1 týkajúcich sa sprístupnenia rôznych druhov informácií uľahčí splnenie kroku 2, lebo prístupné informácie možno použiť v rôznych médiách.

Usmernenia obsahujú pokyny v súvislosti s opatreniami, ktoré sa majú prijať, a odkazy na zdroje s podrobnejšími informáciami.

Usmernenia boli vypracované ako OVZ a je možné ich prispôsobiť rôznym kontextom a technologickému vývoju, pričom s používaním sa ich obsah bude rozširovať.

Vo všetkých častiach usmernení nájdete odkazy buď na vysvetlenia kľúčových pojmov v slovníku, alebo na externé zdroje.

Tieto usmernenia boli vypracované v rámci projektu [Informačné a](http://www.ict4ial.eu/)  [komunikačné technológie \(IKT\) na prístup k informáciám vo vzdelávaní](http://www.ict4ial.eu/) (ICT4IAL), ktorý bol spolufinancovaný z [programu celoživotného vzdelávania](http://ec.europa.eu/education/tools/llp_en.htm) [Európskej komisie.](http://ec.europa.eu/index_en.htm)

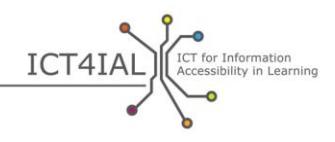

# **ÚVOD A ODÔVODNENIE USMERNENÍ**

V týchto časoch technických inovácií sa každý človek môže potenciálne stať autorom informácie, ktorá sa použije na učenie, ale nie každý musí byť odborníkom na sprístupňovanie informácií. Dôležité však je, aby si každý uvedomil, že [informácie](#page-33-1) nemusia byť prístupné rôznym používateľom v závislosti od toho, ako sú prezentované.

Podľa aktuálnych údajov Svetovej zdravotníckej organizácie (WHO):

- viac než miliarda ľudí, teda približne 15 % svetovej populácie, má určitú formu postihnutia,
- 110 miliónov až 190 miliónov dospelých má významné ťažkosti s vykonávaním rôznych činností,
- miera postihnutia sa zvyšuje okrem iného v dôsledku starnutia obyvateľstva a nárastu výskytu chronických ochorení ([WHO, 2014\)](http://www.who.int/mediacentre/factsheets/fs352/en/).

Približne 15 % svetovej populácie nemá prístup k informáciám, pokiaľ im nie sú sprístupnené.

V týchto usmerneniach sa pojem "žiaci s postihnutím a/alebo špeciálnymi [potrebami](#page-36-0)" používa pre potenciálnu cieľovú skupinu osôb, pre ktoré môže byť poskytovanie prístupnejších [informácií](#page-33-1) prínosom. Táto formulácia je v súlade s terminológiou [Dohovoru Organizácie Spojených národov o právach osôb so](http://www.un.org/disabilities/convention/conventionfull.shtml)  [zdravotným postihnutím](http://www.un.org/disabilities/convention/conventionfull.shtml) – UNCRPD (2006), ako aj dohôd s [partnermi projektu](http://www.ict4ial.eu/partners)  [ICT4IAL](http://www.ict4ial.eu/partners), lebo pojem "špeciálne potreby" často zahŕňa širšie spektrum žiakov s ďalšími potrebami, teda nielen tých, ktorí boli identifikovaní ako žiaci s postihnutím podľa dohovoru UNCRPD.

V súčasnosti technológie mnohým ľuďom umožňujú vytvárať a vymieňať si informácie. Navyše existuje množstvo zdrojov, z ktorých sa títo autori môžu naučiť vytvárať dokumenty tak, aby nikoho nevylúčili z prístupu k nim a z ich využívania. To nevyžaduje, aby sa každý autor informácií stal odborníkom na prístupnosť informácií pre všetky formy postihnutia a/alebo špeciálnych potrieb, znamená to však, že všetci autori by sa mali snažiť dosiahnuť minimálny štandard prístupnosti informácií, ktorý je univerzálne prospešný pre všetkých používateľov.

Rozhodujúce je poskytovať informácie vo všeobecnosti – a najmä informácie na účely učenia – spôsobom, ktorý je prístupný pre všetkých používateľov. Poskytovanie informácií, ktoré nie sú prístupné, vytvára pre žiakov s postihnutím a/alebo špeciálnymi potrebami [dodatočné prekážky](https://www.european-agency.org/agency-projects/ict4ial). Informácie, ktoré nie sú prístupné, nepodporujú ľudí tým najlepším možným spôsobom a znemožňujú im využívať výmenu poznatkov a podieľať sa na nej.

Z týchto dôvodov bol v rámci projektu Informačné a komunikačné technológie [\(IKT\) na prístup k informáciám vo vzdelávaní](http://www.ict4ial.eu/) vypracovaný súbor usmernení na podporu pracovníkov z praxe pri vytváraní prístupného materiálu.

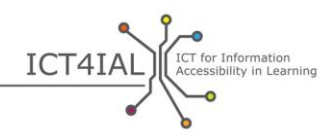

Cieľom týchto usmernení, ktoré sú [otvoreným vzdelávacím zdrojom](#page-34-0) (OVZ) – ktorý umožňuje bezplatné využívanie informácií na rôzne účely druhými ľuďmi –, je poskytnúť jednoduché a praktické pokyny pre autorov na vytváranie [prístupných informácií,](#page-34-1) ktoré si možno vymieňať prostredníctvom prístupných [médií](#page-34-2). Usmernenia možno uplatniť na všetky druhy vytváraných informácií, osobitne prospešné však budú pre žiakov s postihnutím a/alebo špeciálnymi potrebami, keď sa uplatnia na informácie na účely učenia.

Prístupnosť informácií však nie je prospešná len pre žiakov s postihnutím a/alebo špeciálnymi potrebami, ale môže byť prospešná pre všetkých žiakov. Usmernenia preto využívajú inkluzívny prístup a nezameriavajú sa na jednotlivé postihnutia.

## Čo sa myslí pojmom "prístupné informácie"?

V týchto usmerneniach sa ["prístupnosť"](#page-34-3) chápe v súlade s opisom v [článku 9](http://www.un.org/disabilities/default.asp?id=269) Dohovoru Organizácie Spojených národov o právach osôb so zdravotným postihnutím ako:

*… príslušné opatrenia, ktoré zabezpečia osobám so zdravotným postihnutím na rovnakom základe s ostatnými prístup k fyzickému prostrediu, k doprave, k informáciám a komunikácii vrátane [informačných](#page-33-0)  [a komunikačných technológií](#page-33-0) a systémov, ako aj k ďalším prostriedkom a službám dostupným alebo poskytovaným verejnosti, a to tak v mestských, ako aj vo vidieckych oblastiach* [\(Organizácia Spojených národov, 2006,](http://www.un.org/disabilities/documents/convention/convention_accessible_pdf.pdf)  [s.](http://www.un.org/disabilities/documents/convention/convention_accessible_pdf.pdf) 8).

Ide o širšiu koncepciu zahŕňajúcu množstvo faktorov prostredia a fyzických faktorov. Tieto usmernenia sa zameriavajú na jednu oblasť v rámci tejto definície – prístupnosť informácií.

[Informácie](#page-33-1) sa v týchto usmerneniach chápu ako posolstvá alebo údaje, ktoré sa poskytujú v súvislosti s konkrétnou problematikou. Tieto usmernenia sa konkrétne zameriavajú na cieľ šíriť posolstvá na účely informovania žiakov a zhromažďovania poznatkov vo vzdelávacom prostredí.

V týchto usmerneniach sa spomínajú rôzne druhy informácií: text, obrázky, zvuk a video. Tieto druhy informácií si možno vymieňať alebo poskytovať prostredníctvom rôznych mediálnych kanálov, ako sú [elektronické](#page-33-2) dokumenty, on-line zdroje, videá a tlačený materiál.

Tieto mediálne kanály zvyčajne obsahujú súčasne rôzne druhy informácií.

Vo vzťahu k mediálnym kanálom sa usmernenia týkajú toho, ako sa informácie konvertujú alebo komprimujú do určitého [formátu](#page-33-3) pomocou (napríklad) programov na úpravu textu a ako sa poskytujú alebo prezentujú používateľovi.

V oblasti vzdelávania sa to vzťahuje na tieto druhy materiálov (okrem iného):

- učebné materiály,
- obsah kurzov,

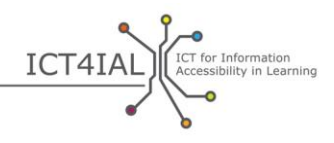

- opis kurzov,
- informácie o registrácii a registračné systémy,
- výskumné materiály,
- webové stránky vysokých škôl a knižníc,
- $-$  katalógy a archívy,
- $-$  softvér na [e-learning](#page-33-4) a učiace platformy.

[Prístupné informácie](#page-34-1) sa chápu ako informácie poskytované vo formátoch, ktoré každému používateľovi a žiakovi umožnia prístup k obsahu "na rovnakom základe s ostatnými" ([UNCRPD\)](http://www.un.org/disabilities/convention/conventionfull.shtml). Prístupné informácie sú v ideálnom prípade informácie, ktoré:

- umožňujú všetkým používateľom a žiakom ľahko sa zorientovať v obsahu a
- možno efektívne vnímať a pochopiť prostredníctvom rôznych kanálov vnímania, napríklad zrakom a/alebo sluchom a/alebo hmatom.

Prístupnosť nie je to isté ako [použiteľnosť.](#page-34-4) Prístupnosť sa vzťahuje na zabezpečenie prístupu ľudí s postihnutím a/alebo špeciálnymi potrebami na rovnakom základe ako všetci ostatní. [Použiteľnosť](http://www.w3.org/WAI/intro/usable) sa vzťahuje na vytváranie účinného, efektívneho a uspokojujúceho používateľského zážitku.

Úplná 100 % prístupnosť informácií pre každého používateľa alebo žiaka je ideálom, ktorý nie je ľahké dosiahnuť. [Technológia](#page-35-0) nám však umožňuje vytvárať a vymieňať si informácie tak, že používateľ si môže prispôsobiť obsah, čo znamená, že môže zmeniť obsah podľa svojich potrieb.

V tomto zdroji sa vyskytujú rôzne ďalšie pojmy súvisiace s prístupnosťou. Všetky príslušné pojmy sú vymedzené v [slovníku.](#page-32-0)

## **Pre koho sú tieto usmernenia určené?**

Cieľovou skupinou týchto usmernení sú všetci jednotlivci alebo organizácie, ktoré vytvárajú, uverejňujú, šíria a/alebo používajú informácie vo vzdelávacom prostredí. To okrem iného zahŕňa [poskytovateľov informácií](#page-34-5), ako sú:

- pracovníci škôl,
- knihovníci,
- pracovníci vysokých škôl,
- úradníci pre komunikáciu,
- vydavatelia,
- podporné skupiny a mimovládne organizácie.

Dôležité je poznamenať, že hoci jednotlivý autor alebo poskytovateľ informácií môže iniciovať mnohé opatrenia na zlepšenie prístupnosti, poskytovanie

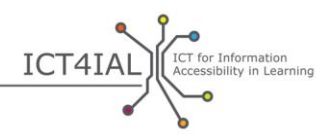

prístupných informácií vo všeobecnosti a najmä na účely vzdelávania môže vyžadovať zapojenie širšej skupiny zainteresovaných strán, napríklad:

- činiteľov s rozhodovacími právomocami v školách a na vysokých školách, ktorí podporujú prístupné metódy a uplatňujú politiky v oblasti prístupnosti,
- počítačových vedcov a odborníkov na informačné technológie (IT) zodpovedných za tvorbu prístupných internetových platforiem, nástrojov, webových stránok a archívov, prostredníctvom ktorých si možno vymieňať prístupné informácie.

Tieto usmernenia sa zameriavajú na možnosti pracovníkov z praxe, ktorí nie sú odborníkmi v oblasti IKT, vytvárať prístupné informácie v ich pracovnom prostredí. V rámci projektu s názvom [Podpora prístupu k informáciám pri](https://www.european-agency.org/agency-projects/i-access)  [celoživotnom vzdelávaní](https://www.european-agency.org/agency-projects/i-access) sa vypracovali odporúčania pre organizácie v súvislosti s tým, ako majú podporovať poskytovanie prístupných informácií na úrovni organizácie.

## **Akú podporu poskytujú tieto usmernenia?**

Tieto usmernenia sa nemajú vzťahovať na konkrétny obsah a kontext, poskytujú však určité konkrétne príklady uplatnenia v rôznych situáciách učenia.

Usmernenia sa zaoberajú rôznymi úrovňami prístupnosti informácií od jednoduchých pokynov až po odborné pokyny a obsahujú určité aspekty aj pre odborníkov v oblasti IKT a prístupnosti. Priemerný používateľ IT môže urobiť mnoho krokov na dosiahnutie určitej úrovne prístupnosti. Vytváranie niektorých materiálov – napríklad e-kníh a interaktívnych učebných materiálov – si však vyžaduje zložitejší softvér, ku ktorému priemerný používateľ nemusí mať prístup. Usmernenia sa zameriavajú na kroky, ktoré každý pracovník z praxe môže urobiť s cieľom čo najviac zvýšiť prístupnosť učebných informácií, ktoré vytvára.

Tieto [usmernenia](http://www.ict4ial.eu/guidelines-accessible-information) sú dostupné ako samostatný dokument i ako [OVZ,](#page-34-0) ktorý podporuje vyhľadávanie naprieč rôznymi druhmi informácií a médií. Usmernenia vo forme OVZ si používatelia môžu prispôsobiť svojej situácii, pridávať k nim pripomienky a prispievať do nich.

Usmernenia vychádzajú zo súboru predpokladov:

- Všeobecné kroky na dosiahnutie prístupnosti informácií sú univerzálne. Tieto usmernenia sa preto týkajú informácií vo všeobecnosti a najmä informácií na účely učenia.
- Usmernenia využívajú inkluzívny prístup a nezameriavajú sa na konkrétne postihnutia alebo špeciálne vzdelávacie potreby.
- Problémy prístupnosti obsahu do veľmi veľkej miery závisia od štrukturálnej zložitosti obsahu. Typický knižný bestseller je napríklad štrukturálne menej zložitý ako vzdelávací/vedecký materiál.

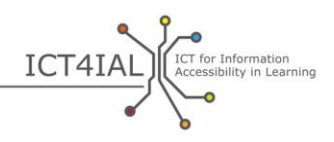

- Prístupnosť učebných materiálov predstavuje osobitné problémy, napríklad interaktivitu medzi žiakom a obsahom, vypĺňanie formulárov alebo používanie vzorcov, v prípade ktorých technológia zatiaľ neposkytuje jednoduché riešenia pre ľudí, ktorí nie sú odborníkmi na IKT.
- Poskytovanie prístupných informácií niekedy nestačí. Mnohí používatelia a žiaci s postihnutím a/alebo špeciálnymi potrebami potrebujú aj prístup k [pomocným technológiám](#page-34-6). Používanie pomocných zariadení sa poskytovaním prístupných informácií nestáva nadbytočné, ale dopĺňa ho.
- Poskytovatelia informácií vo všeobecnosti a najmä informácií na účely učenia nemusia byť odborníkmi na prístupnosť na to, aby dosiahli základnú úroveň prístupnosti informácií.
- Tieto usmernenia sa nezaoberajú všetkými krokmi tvorby prístupných informácií ani nenahrádzajú jestvujúce zdroje. Predstavujú dôkladne spracovaný a overený východiskový bod pre tvorbu prístupných informácií, ktorý odkazuje na podrobnejšie zdroje vrátane opisov, návodov, odporúčaní alebo štandardov.
- Usmernenia nie sú statickým zdrojom, ale majú sa prispôsobovať rôznym kontextom, technologickému vývoju a ich obsah sa bude používaním rozširovať (napríklad je možné prispôsobiť ich pre texty, ktoré sa čítajú sprava doľava).
- Usmernenia môžu pomáhať pri tvorbe nového prístupného obsahu, ako aj pri úprave jestvujúcich materiálov.
- Technológia tvorby, šírenia a čítania prístupných informácií sa v súčasnosti nachádza vo fáze prechodu. Softvér umožňuje používateľom vytvárať väčšinu materiálov v prístupnom formáte. V prípade novších technológií, ako sú e-knihy, hry a mobilné aplikácie, však taký softvér nie je vždy dostupný pre priemerných používateľov. V súčasnosti preto existujú obmedzenia toho, čo priemerný používateľ dokáže vytvoriť s ohľadom prístupnosť.
- Vzhľadom na obmedzenia tvorby prístupných informácií pomocou priemerného softvéru možno niektoré kroky zadať tretím stranám, napríklad špecialistom na IT alebo webovým vývojárom. Tieto usmernenia môžu pomôcť pri navrhovaní požiadaviek, ktoré budú uvedené ako kritériá v procese verejného obstarávania.

Tieto usmernenia sú založené na dvoch krokoch prijímania opatrení:

 $\circ$ 

Krok 1 opisuje, ako vytvoriť prístupné informácie s použitím textu, obrazu a zvuku.

Krok 2 opisuje, ako možno sprístupniť rôzne médiá – napríklad elektronické dokumenty, on-line zdroje alebo tlačený materiál.

Tieto dva kroky na seba nadväzujú. Dodržiavanie usmernení v kroku 1 týkajúcich sa sprístupnenia rôznych druhov informácií uľahčí splnenie kroku 2, lebo prístupné informácie možno použiť v rôznych médiách.

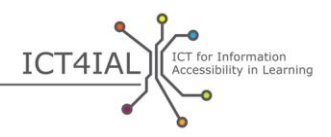

Usmernenia v každom kroku obsahujú odporúčania na sprístupnenie rôznych druhov informácií. Každé odporúčanie je doplnené zoznamom dostupných zdrojov na podporu tohto procesu. Zdroje uvedené v nasledujúcich častiach sú rozdelené do týchto kategórií:

- $-$  "jednoduché": úkony, ktoré možno vykonať so všeobecnými poznatkami o bežných softvérových programoch,
- "pokročilé": úkony, ktoré možno vykonať s podrobnými poznatkami o bežných softvérových programoch, a
- "odborné": úkony, ktoré možno vykonať s odbornejšími poznatkami o softvéri a so všeobecnými poznatkami o programovaní.

Pokiaľ nie je uvedené inak, on-line zdroje, na ktoré odkazujú usmernenia, sú v angličtine. Uplatňovanie usmernení s využitím odporúčaní a zdrojov bude viesť k tvorbe prístupnejších informácií na účely učenia.

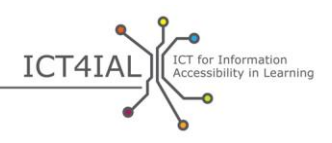

# **KROK 1: SPRÍSTUPNENIE RÔZNYCH DRUHOV INFORMÁCIÍ**

## **Časť 1: Sprístupnenie textu**

Jedným z najdôležitejších aspektov pri sprístupňovaní textu je jeho štruktúra a možnosť navigácie.

"Štruktúra textu" sa zvyčajne vzťahuje na to, či sú odseky v správnom poradí tak, aby ich používateľ dokázal sledovať a ľahšie čítať. V súvislosti s [prístupnosťou](#page-34-3) textu má [štruktúra](#page-35-1) mierne odlišný význam: vzťahuje sa na spôsoby uľahčenia navigácie v tomto texte. Všetky nadpisy kapitol a prípadné podnadpisy sú uvedené v obsahu tak, ako je to aj v tomto dokumente. Pri písomnej skúške môže obsah odkazovať na jednotlivé otázky. Každý dôležitý prvok – napríklad nadpis kapitoly, tabuľka, obrázok, otázka skúšky – môže dostať určité atribúty a označenia.

Keď sa použije táto štruktúra, prístupnosť dokumentu sa zvýši dvoma spôsobmi. Po prvé, každý používateľ vrátane používateľov využívajúcich pomocné technológie sa v dokumente ľahšie zorientuje. Po druhé, inému používateľovi to umožní jednoduchšie previesť text do iného [formátu.](#page-33-3)

Vytvorenie štruktúry textových informácií (textu) je rozhodujúce pre ich sprístupnenie všetkým používateľom. Štruktúra textových informácií sa vytvára logickým označovaním rôznym prvkov, ktoré obsahujú, napríklad poradovým používaním hlavičiek, titulkov pre nepočujúcich a tabuliek. Správne štruktúrovaný dokument možno ľahko previesť do formátu, ktorý používateľ uprednostňuje. Dobre štruktúrovaný textový dokument možno napríklad prečítať nahlas a navigovať v ňom pomocou [čítačiek obrazovky](#page-32-1) alebo iných [pomocných technológií](#page-34-6) so zachovaním logickej postupnosti textu.

Čím zložitejšie je vizuálne rozloženie (tabuľky, poznámky pod čiarou, polia, ikony atď.), tým dôležitejšie je v rámci štruktúry stanoviť logické poradie čítania.

V prípade veľmi zložitých textov je dôležité poznať cieľových čitateľov a prispôsobiť im štruktúru. V mnohých prípadoch môže byť pre širšie spektrum používateľov užitočnejšia zjednodušená verzia textu.

Výzvou je najmä dosiahnuť prístupnosť interaktívnych prvkov textového učebného materiálu.

## *1.1 Ako sprístupniť textové informácie*

- Používajte čo najjednoduchší jazyk vhodný pre daný dokument.
- Používajte veľkosť bodu minimálne 12.
- Používajte bezpätkový [typ písma,](#page-35-2) ako je napríklad Arial, Helvetica alebo Verdana.

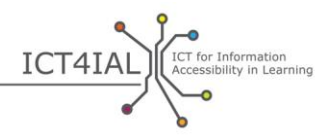

- V prípade on-line textov používajte typy písma Verdana, Tahoma a Trebuchet MS, ktoré sú osobitne určené na čítanie na obrazovke.
- Umožnite používateľovi podľa potreby zmeniť typ písma a veľkosť bodu v on-line textoch.
- Text zarovnajte doľava namiesto použitia blokového textu (úplného zarovnania).
- Pri prvom použití skratiek a akronymov uveďte celý názov.
- Vytvorte štruktúru textu s použitím predvolených nadpisov ("štýlov") a základného textu, ktoré ponúka použitý softvér. Tieto nadpisy by mali byť logicky usporiadané.
- Hlavičky používajte len vtedy, keď definujú štruktúru, nie ako efekty písma na zvýraznenie obsahu.
- V zoznamoch používajte funkcie "Odrážok a číslovania".
- V metaúdajoch dokumentu uveďte hlavný prirodzený jazyk dokumentu. V texte označte zmeny na iný jazyk.
- Identifikujte a uveďte kľúčové slová textu.
- Podľa možnosti pridajte krátke zhrnutia obsahu alebo kapitoly.
- Umožnite navigáciu v on-line textoch len pomocou klávesnice alebo klávesových skratiek.
- Uistite sa, že farby a používanie tučného písma a kurzívy nie je vašou jedinou metódou sprostredkovania významu.
- Uistite sa, že farebné kombinácie textu a pozadia poskytujú veľmi dobrý kontrast.
- Uistite sa, že text a grafické prvky sú ľahko pochopiteľné aj pri prezeraní bez farby. Uistite sa, že všetky [informácie](#page-33-1) poskytnuté vo farbe sú dostupné aj bez farby. Pri zvýrazňovaní rôzneho obsahu sa nespoliehajte len na farby.
- Poskytnite netextové ekvivalenty textu (napr. obrázky, videá a vopred nahrané zvuky). Pomôže to niektorým používateľom, najmä ľuďom, ktorí nedokážu čítať alebo majú ťažkosťami s čítaním.
- Poznámky pod čiarou a odkazy, ktoré sú mimoriadne dôležité na doplnenie/objasnenie informácií v hlavných prvkoch štruktúry textu, by mali byť očíslované a čísla by mali byť konkrétne spojené s týmito hlavnými prvkami.
- V tabuľkách údajov používajte hlavičky riadkov a stĺpcov a obsah tabuliek opíšte v zhrnutí.
- Uistite sa, že rozloženie je v súlade so smerom čítania, ktorý vyžaduje obsah (zľava doprava alebo sprava doľava v závislosti od použitého jazyka).

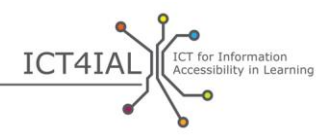

- Uistite sa, že každý odkaz a prvok má jedinečné a dobre opísané označenie.
- K poliam formulárov pridajte označenia.
- Umožnite navigáciu v on-line textoch len pomocou klávesnice alebo klávesových skratiek.

## *1.2 Zdroje, ktoré vám pomôžu sprístupniť textové informácie*

#### *Jednoduché pokyny*

- [Videá s návodmi od organizácie Load2Learn](http://www.youtube.com/watch?v=kiinSwY5ZuU&list=PLHRf-hjQoo3ddq7KvGF0ANzgOmbPMZW9u): tvorba štruktúrovaných dokumentov a prístupných dokumentov vo formáte PDF v programe Microsoft Word
- Books for All [Knihy pre všetkých] Accessible Text: Guidelines for Good [Practice](http://www.callscotland.org.uk/downloads/Books/accessible-text-guidelines-for-good-practice/) [Prístupný text: usmernenia pre osvedčené postupy]: príručka pre učiteľov na tvorbu prístupných učebných materiálov
- [Inclusive Learning Design Handbook](http://handbook.floeproject.org/index.php?title=Home)  Introduction [Príručka na tvorbu materiálov na inkluzívne učenie – Úvod]: zdroj na pomoc učiteľom, tvorcom obsahu, webovým vývojárom a iným pri tvorbe upraviteľných a prispôsobiteľných vzdelávacích zdrojov
- [Accessible Digital Office Document Project](http://adod.idrc.ocad.ca/) [Projekt na tvorbu prístupných digitálnych kancelárskych dokumentov]: prístupnosť v aplikáciách na prácu s textom, tabuľkami, prezentáciami, súbormi PDF a e-knihami

#### *Pokročilé pokyny*

- [Pochopenie štruktúry obsahu](http://www.w3.org/TR/UNDERSTANDING-WCAG20/content-structure-separation.html#content-structure-separation-intent): usmernenia konzorcia [W3C](#page-35-3) o tvorbe obsahu, ktorý možno prezentovať rôznymi spôsobmi bez straty informácií alebo štruktúry
- [Používanie farby:](http://www.w3.org/TR/WCAG20/#visual-audio-contrast) usmernenia konzorcia W3C o tvorbe rozpoznateľného obsahu
- [Inclusive Learning Design Handbook](http://handbook.floeproject.org/index.php?title=Inclusive_EPUB_3)  Inclusive EPUB 3 [Príručka na tvorbu materiálov na inkluzívne učenie – Inkluzívny formát EPUB 3]: zdroj pre tvorcov obsahu a učiteľov, ktorí chcú používať formát [EPUB](#page-33-5) 3
- [National Center for Accessible Media](http://ncam.wgbh.org/) [Národné centrum pre prístupné médiá]: zdroje na tvorbu prístupných vzdelávacích, televíznych, webových a multimediálnych materiálov
- [DIAGRAM Center](http://diagramcenter.org/) [Centrum DIAGRAM]: tvorba a používanie prístupných [digitálnych](#page-32-2) obrázkov

#### *Odborné pokyny*

 [Vytváranie prispôsobiteľnej štruktúry textu](http://www.w3.org/WAI/WCAG20/quickref/#conformance-reqs): tvorba obsahu, ktorý možno prezentovať rôznymi spôsobmi bez straty informácií alebo štruktúry

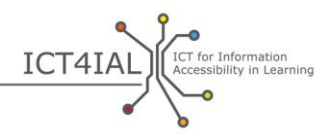

- [Oddelenie informácií a štruktúry od prezentácie](http://www.w3.org/TR/WCAG20-TECHS/G140.html) na umožnenie tvorby rôznych prezentácií
- [Zarovnanie textu na jednu stranu](http://www.w3.org/TR/2014/NOTE-WCAG20-TECHS-20140916/G169) na webových stránkach
- Umožnenie navi[gácie pomocou klávesových skratiek,](http://www.w3.org/TR/UNDERSTANDING-WCAG20/keyboard-operation-keyboard-operable.html#keyboard-operation-keyboard-operable) aby sa obsah dal ovládať pomocou klávesnice alebo klávesového rozhrania

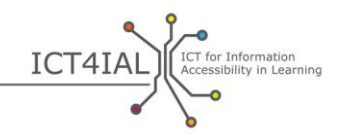

## **Časť 2: Sprístupnenie obrázkov**

Obrázky môžu pomôcť sprostredkovať význam. Ak majú byť obrázky užitočné pre všetkých, vizuálny vstup musí byť prezentovaný aj pomocou doplnkového opisu [informácií](#page-33-1). Obrázky môžu byť fotografie, nákresy alebo grafy.

Hlavnou úlohou z hľadiska sprístupnenia obrázkov je pridanie alternatívneho textu.

## *2.1 Ako sprístupniť obrazové informácie*

- Nepridávajte obrázky, ktoré neposkytujú žiadne doplnkové, zmysluplné ani cenné informácie.
- Nepoužívajte obrázky na vyjadrenie textu.
- Pridajte k obrázkom alternatívny text opis, ktorý obsahuje rovnaké posolstvo ako obrázok. V alternatívnom texte uveďte, čo je na obrázku, a vyhnite sa opisu typu "na obrázku je".
- Pre každý netextový prvok poskytnite alternatívny text.
- Nepoužívajte červenú, zelenú, žltú ani svetlosivú farbu.
- Použite dostatočný kontrast farieb medzi textom a pozadím.
- Vyhnite sa zbytočnému pozadiu s príliš veľkým počtom obrázkov, tvarov alebo farieb.
- Dávajte pozor, aby hypertextové prepojenia alebo text neboli skryté za objektmi, ako sú obrázky.
- Umožnite [zväčšenie](#page-36-1) on-line obrázkov podľa potreby.

## *2.2 Zdroje, ktoré vám pomôžu sprístupniť obrazové informácie*

#### *Jednoduché pokyny*

- [Prístupné obrázky](http://webaim.org/techniques/images/) od organizácie WebAIM: zásady a metódy sprístupňovania obrázkov

## *Pokročilé pokyny*

- [Alternatívny text](http://webaim.org/techniques/alttext/) pre webové obrázky od organizácie WebAIM
- Tvorba prístupných [komplexných alebo dynamických obrázkov](http://diagramcenter.org/) znázorňujúcich procesy

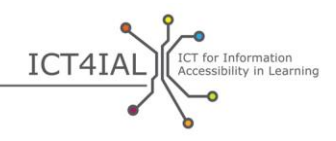

## **Časť 3: Sprístupnenie zvuku**

Zvuková verzia [informácií](#page-33-1) môže byť prínosná pre väčšiu skupinu používateľov, ktorí nemajú prístup k informáciám vymieňaným výlučne prostredníctvom vizuálnych kanálov. Ak má byť zvuk prístupný všetkým, musí sa poskytovať v kombinácii s iným druhom informácií, napríklad s textom, alebo sa musí nahradiť videom so znakovou rečou.

## *3.1 Ako sprístupniť zvukové informácie*

- Pridajte k zvuku textový ekvivalent. Ide o text, ktorý obsahuje rovnakú informáciu ako video bez straty dôležitého obsahu. Príkladmi textového ekvivalentu sú prepisy alebo titulky pre nepočujúcich.
- Ak je to možné, poskytnite v textovom ekvivalente možnosť zvýraznenia slov.
- Poskytnite ovládanie hlasitosti.
- Poskytnite vizuálne ekvivalenty zvukových upozornení.
- Poskytnite ekvivalenty zvukových [médií.](#page-34-2)
- Vyhnite sa používaniu automatického prehrávania zvuku alebo videa.
- Poskytnite funkcie rýchleho prehrávania, posunutia dozadu a pozastavenia pomocou klávesnice.
- Poskytnite používateľovi možnosť vkladania záložiek.

## *3.2 Zdroje, ktoré vám pomôžu sprístupniť zvukové informácie*

## *Pokročilé pokyny*

- IMS Global Learning Consortium [Globálne konzorcium pre učenie IMS]: [Guidelines for Accessible Delivery of Text, Audio, Images and Multimedia](http://www.imsglobal.org/accessibility/accessiblevers/sec5.html) [Usmernenia na prístupné poskytovanie textu, zvuku, obrázkov a multimédií] na účely učenia
- Medzinárodná norma ISO/IEC 40500:2012 [Information technology](http://www.iso.org/iso/iso_catalogue/catalogue_tc/catalogue_detail.htm?csnumber=58625)  [W3C Web Content Accessibility Guidelines \(WCAG\) 2.0](http://www.iso.org/iso/iso_catalogue/catalogue_tc/catalogue_detail.htm?csnumber=58625) – Abstract [Informačné technológie – Usmernenia pre prístupnosť obsahu webových stránok konzorcia W3C – abstrakt]: odporúčania na zvýšenie prístupnosti obsahu webových stránok
- Usmernenia pre prístupnosť obsahu webových stránok (WCAG) 2.0 Odporú[čanie konzorcia W3C č.](http://www.w3.org/TR/WCAG20/) 11 z decembra 2008: poskytovanie alternatív zvukových médií
- [How to Meet WCAG 2.0](http://www.w3.org/WAI/WCAG20/quickref/) [Ako dodržiavať usmernenia WCAG 2.0]: stručný odkaz na požiadavky a metódy usmernení [WCAG](#page-35-4) 2.0
- [Understanding WCAG 2.0](http://www.w3.org/TR/UNDERSTANDING-WCAG20/intro.html) [Pochopenie usmernení WCAG 2.0]: podrobný technický opis usmernení WCAG 2.0 a kritérií na ich splnenie

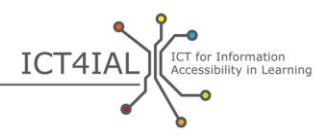

- DAISY Consortium [Konzorcium DAISY]: tvorba audiokníh s možnosťou [navigácie](http://www.daisy.org/blog/obi-creating-navigable-audio-books/)

*Odborné pokyny*

- [W3C:](#page-35-3) [Poskytovanie ekvivalentných alternatív zvukového a obrazového](http://www.w3.org/TR/WAI-WEBCONTENT-TECHS/#gl-provide-equivalents)  [obsahu](http://www.w3.org/TR/WAI-WEBCONTENT-TECHS/#gl-provide-equivalents)
- W3C: [Príklady textového ekvivalentu pre netextové informácie](http://www.w3.org/TR/UNDERSTANDING-WCAG20/text-equiv-all.html#top)
- W3C: [Kritériá úspechu pri poskytovaní alternatív zvuku](http://www.w3.org/TR/UNDERSTANDING-WCAG20/media-equiv.html)
- W3C: Poskytovanie alt[ernatív médií založených na čase](http://www.w3.org/TR/UNDERSTANDING-WCAG20/media-equiv.html)

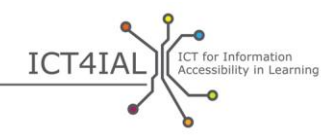

## **Časť 4: Sprístupnenie videa**

Používatelia, ktorí nemajú prístup k vizuálnym mediálnym kanálom, potrebujú zvukový opis obrazu. Používatelia, ktorí nemajú prístup k zvukovým mediálnym kanálom, potrebujú [skryté titulky](#page-35-5) k dialógom a všetkým dôležitým zvukovým [informáciám](#page-33-1). Používatelia, ktoré nerozumejú jazyku používanému vo videu, potrebujú [titulky](#page-35-6) k dialógom. Prepisy obsahu videa sú potrebné pre používateľov, ktorí nemajú prístup k vizuálnym ani zvukovým mediálnym kanálom.

## *4.1 Ako sprístupniť video médiá*

- Pridajte k videu textový ekvivalent alebo titulky pre nepočujúcich. Snažte sa poskytnúť nielen titulky pre nepočujúcich pre hovorené slovo, ale aj stručný opis deja.
- Uistite sa, že textový ekvivalent/prepis alebo titulky pre nepočujúcich sú synchronizované s videom. Titulky pre nepočujúcich sú alternatívnym spôsobom zobrazenia toho, čo ľudia počujú. Prepis obsahuje všetky informácie, ktoré video poskytuje.
- Uistite sa, že používateľ môže video ovládať: upravovať hlasitosť, pozastaviť video. Poskytnite funkcie rýchleho prehrávania, posunutia dozadu a pozastavenia.
- Zabezpečte, aby sa video dalo prehrať v rôznych prehrávačoch [médií.](#page-34-2)
- Zabezpečte, aby sa video dalo prevziať.
- Poskytnite alternatívy videa.
- Nepoužívajte automatické prehrávanie videa.

## *4.2 Zdroje, ktoré vám pomôžu sprístupniť video médiá*

## *Jednoduché pokyny*

– Úvod do [titulkov pre nepočujúcich, prepisov a opisov zvuku](http://webaim.org/techniques/captions/)

## *Pokročilé pokyny*

- [Usmernenia o použití prístupného videa](http://www.catea.gatech.edu/grade/guides/videomust.php)
- [Titulkovanie pre nepočujúcich](http://accessga.org/wiki/Captioning) od organizácie AccessGA: zásady, metódy, zdroje a odporúčania
- [W3C:](#page-35-3) [Providing closed captioning](http://www.w3.org/TR/WCAG20-TECHS/G87.html) [Vytváranie skrytých titulkov]

## *Odborné pokyny*

 $\bullet$ 

- Guidance on Standards for Audio Description [Usmernenia o normách pre opis zvuku] [od organizácií OFCOM/ITC](http://www.ofcom.org.uk/static/archive/itc/itc_publications/codes_guidance/audio_description/index.asp.html)
- [Sprístupnenie videí zo stránky YouTube:](http://designedgecanada.com/blogs/yes-you-can-make-youtube-video-accessible-here-is-how/) vloženie prístupných videí zo stránky YouTube a prehrávača YouTube na webovú stránku

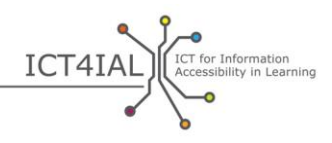

# **KROK 2: SPRÍSTUPNENIE POSKYTOVANIA MÉDIÍ**

Vymieňané [informácie](#page-33-1) čoraz častejšie obsahujú všetky druhy informácií uvedených v kroku 1: text, obrázky, zvuk a video. Informácie sa poskytujú ako zmes rôznych druhov vo forme [elektronických](#page-33-2) dokumentov, on-line zdrojov alebo tlačeného materiálu.

Ak sa rôzne druhy informácií sprístupnia podľa usmernení uvedených v kroku 1, bude jednoduchšie vytvárať prístupné [médiá,](#page-34-2) napríklad webové stránky. [Prístupnosť](#page-34-3) jednotlivých druhov informácií sa teda považuje za predpoklad poskytovania [prístupných informácií](#page-34-1), a preto sa ňou už ďalší text nebude zaoberať. Predpokladá sa, že boli dodržané pokyny v kroku 1.

## **Časť 1: Sprístupnenie elektronických dokumentov**

Elektronický dokument je jednou z najbežnejších zmesí rôznych druhov informácií. Elektronické dokumenty umožňujú autorom vkladať napríklad obrázky, tabuľky a videá.

Informácie v elektronických dokumentoch možno poskytovať vo forme textových dokumentov – ako sú dokumenty programu Microsoft Word, súbory PDF programu Adobe alebo prezentácie – alebo vo zvukovom [formáte](#page-33-3) – napríklad ako súbory MP3 alebo analógovú kazetu. Hoci kroky na dosiahnutie úplnej prístupnosti sa môžu líšiť v závislosti od použitého prístupu, ľahkosť, s akou tieto elektronické dokumenty možno sprístupniť, sa zvyšuje pridávaním prístupných druhov informácií.

Dôležité je poznamenať, že mnohé autorizačné nástroje v súčasnosti poskytujú funkcie prístupnosti a kontrolné nástroje, ktoré zaisťujú, aby sa dokumenty vytvárali v prístupnom formáte.

Prístupný súbor PDF napríklad často začína svoju existenciu ako prístupný textový dokument. Väčšina funkcií prístupnosti sa prenáša do rôznych formátov. V závislosti od verzií softvéru sa však môže stať, že jednotlivé funkcie prístupnosti sa neprenesú.

Vylepšené e-knihy v budúcnosti značne zlepšia prístup ku všetkým druhom obsahu v špeciálnych štandardoch, ako je [EPUB](#page-33-5) 3 a konkrétnejšie [EDUPUB.](#page-32-3) Eknihy predstavujú nové výzvy z hľadiska prístupnosti, lebo môžu obsahovať interaktívne funkcie, animácie a iné pokročilé funkcie.

## *1.1 Ako sprístupniť elektronické dokumenty*

- Stanovte jazyk dokumentu.
- [Označte](#page-34-7) dokument, aby bol [štruktúrovaný,](#page-35-1) s použitím funkcií softvéru, ktorý používate.
- Použite nástroj na kontrolu prístupnosti, ktorý poskytuje váš softvér, na jednoduchú kontrolu pred zdieľaním dokumentu.

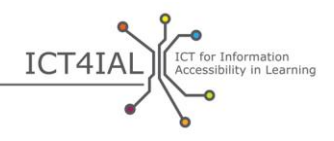

- Používajte najaktuálnejšie verzie softvéru na vytváranie súborov PDF. Novšie verzie softvéru obsahujú aktuálnejšie funkcie prístupnosti. Uistite sa však, že váš elektronický dokument možno použiť aj v starších verziách.
- Vyplňte informácie o [metaúdajoch](#page-34-8), aby ste používateľom pomohli vyhľadávať informácie na internete. Minimálne informácie, ktoré by ste mali uviesť, sú názov dokumentu a hlavný prirodzený jazyk dokumentu.
- Do štruktúry dokumentu začleňte všetky podstatné prvky.
- Vyhnite sa vodorovnému posúvaniu (posúvaniu zľava doprava alebo naopak).
- Pridajte opis polí formulárov.

## *1.2 Zdroje, ktoré vám pomôžu sprístupniť elektronické dokumenty*

#### *Jednoduché pokyny*

- Úvod do [prístupných inštruktážnych materiálov](http://aim.cast.org/learn/accessiblemedia/allaboutaim) pre učiteľov, tvorcov a používateľov
- Books for All [Knihy pre všetkých] Accessible Text: Guidelines for Good [Practice](http://www.callscotland.org.uk/downloads/Books/accessible-text-guidelines-for-good-practice/) [Prístupný text: usmernenia pre osvedčené postupy]: príručka pre učiteľov na tvorbu prístupných učebných materiálov
- [Inclusive Learning Design Handbook](http://handbook.floeproject.org/index.php?title=Home) [Príručka na tvorbu materiálov na inkluzívne učenie]: zdroj na pomoc učiteľom, tvorcom obsahu, webovým vývojárom a iným pri tvorbe upraviteľných a prispôsobiteľných vzdelávacích zdrojov
- Kontrola prístupno[sti súborov PDF od spoločnosti Tingtun:](http://accessibility.tingtun.no/en/pdfcheck/) načítanie alebo prepojenie súboru PDF a kontrola jeho prístupnosti
- [Prístupnosť súborov PDF od organizácie WebAIM](http://webaim.org/techniques/acrobat/): úvod do problematiky a pokyny na tvorbu prístupných súborov PDF
- [Usmernenia o prístupných dokumentoch PDF](http://www.catea.gatech.edu/grade/guides/acrobatmust.php) od organizácie CATEA
- Video organizácie Load2Learn o [tvorbe prístupných súborov PDF](http://youtu.be/pAtzpSTHOmU) zo [súborov programu Microsoft Word 2007 a 2010](http://youtu.be/pAtzpSTHOmU)
- [Videá s návodmi od organizácie Load2Learn:](http://www.youtube.com/user/load2learn?feature=watch) prístupné dokumenty, štruktúrované dokumenty, audioknihy, prevod textu na reč, e-knihy, produktivita a prístupnosť
- [Usmernenia o prístupných dokumentoch programu Microsoft Word](http://webaim.org/techniques/word/) od organizácie WebAIM.
- [Usmernenia o prístupných dokumentoch programu Word](http://www.catea.gatech.edu/grade/guides/wordmust.php) od organizácie CATEA
- [Usmernenia o prístupných dokumentoch programu Excel](http://www.catea.gatech.edu/grade/guides/excelmust.php) od organizácie CATEA
- 
- Usmernenia organizácie WebAIM o prístupnosti súborov programu **[PowerPoint](http://webaim.org/techniques/powerpoint/)**
- [Usmernenia o prístupných súboroch programu PowerPoint](http://www.catea.gatech.edu/grade/guides/powerpointmust.php) od organizácie CATEA

#### *Pokročilé pokyny*

- [Podpora pri tvorbe prístupných formulárov vo formáte PDF](http://www.adobe.com/content/dam/Adobe/en/accessibility/products/acrobat/pdfs/acrobat-x-creating-accessible-pdf-forms.pdf) v programe Adobe Acrobat X
- [Nástroj na kontrolu prístupnosti súborov PDF \(PAC2\)](http://www.access-for-all.ch/en/pdf-lab/pdf-accessibility-checker-pac.html) na základe [protokolu Matterhorn](http://www.w3.org/WAI/ER/tools/)
- [Usmernenia o tvorbe prístupných formulárov](http://webaim.org/techniques/forms/) od organizácie WebAIM
- [Usmernenia o tvorbe prístupných tabuliek](http://webaim.org/techniques/tables/) od organizácie WebAIM
- Video organizácie Load2Learn o [tvorbe knihy DAISY v programe Word](http://youtu.be/z_gnwbhwcOc)
- *[Accessible EPUB 3](http://shop.oreilly.com/product/0636920025283.do)* [Prístupný formát EPUB 3] od Matta Garrisha: voľne prístupná e-kniha od nakladateľstva O'Reilly
- [DAISYpedia](http://www.daisy.org/daisypedia/): informačný zdroj na pomoc a podporu pri uplatňovaní štandardov konzorcia DAISY
- [Nástroj na kontrolu kontrastu Contrast-A](http://www.dasplankton.de/ContrastA/) na vyhľadávanie prístupných farebných kombinácií

## *Odborné pokyny*

- [Usmernenia o tvorbe prístupných rámov](http://webaim.org/techniques/frames/) od organizácie WebAIM
- [Fórum o prístupnosti súborov EPUB](http://idpf.org/forums/epub-accessibility) na webových stránkach idpf.org: globálna obchodná a normalizačná organizácia, ktorá sa venuje rozvoju a propagácii elektronického publikovania a spotrebe obsahu
- DIAGRAM Center [Centrum DIAGRAM]: Top Tips for Creating Accessible [EPUB 3 Files](http://www.diagramcenter.org/54-9-tips-for-creating-accessible-epub-3-files.html) [Tipy na tvorbu prístupných súborov EPUB 3]

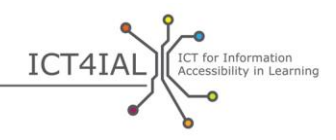

## **Časť 2: Sprístupnenie on-line zdrojov**

On-line zdroje, ako sú webové stránky, databázy a on-line platformy, budú takisto pravdepodobne obsahovať všetky druhy [informácií](#page-33-1) – text, obrázky, zvuk a video. K dispozícii je množstvo zdrojov na pomoc pri sprístupňovaní online zdrojov a existujú aj medzinárodné normy, ktoré sú široko uznávané a prijímané.

Najdôležitejším krokom na dosiahnutie [prístupnosti](#page-34-3) pri tvorbe on-line zdrojov je dodržiavanie usmernení [Web Content Accessibility Guidelines](http://www.w3.org/TR/WCAG20/) [Usmernenia pre prístupnosť obsahu webových stránok] [\(WCAG](#page-35-4) 2.0). Tieto usmernenia sú určené pre pokročilých používateľov.

[Poskytovatelia informácií](#page-34-5) pravdepodobne zadajú tvorbu on-line zdrojov tretej strane. Položky uvedené ďalej môžu v tomto prípade slúžiť ako zoznam kritérií pre verejné obstarávanie a výber zhotoviteľov.

## *2.1 Ako sprístupniť on-line zdroje*

- Uveďte [metaúdaje](#page-34-8). Označením zdrojov relevantnými prvkami slovníka alebo prístupnosti uľahčíte používateľovi vyhľadávanie relevantných a [prístupných informácií.](#page-34-1)
- Používajte responzívny webový dizajn, ktorý umožňuje prispôsobiť obsah výstupnému zariadeniu používateľa.
- Svoje webové stránky vytvorte v súlade s usmerneniami pre dizajn [zameraný na používateľa](#page-32-4) [\(User Centered Design\)](http://www.w3.org/WAI/redesign/ucd).
- Vytvorte mapu webových stránok. Zabezpečte, aby používateľ vedel, kde sa na vašich webových stránkach nachádza.
- Používajte jednotné prvky navigácie.
- Poskytnite popis cesty, aby používatelia vedeli, kde sa nachádzajú (navigácia).
- Umožnite navigáciu odkazmi a nadpismi pomocou klávesy Tab. Poskytnite klávesové skratky pre dôležité odkazy.
- Poskytnite používateľom možnosti vyhľadávania obsahu. Na každú stránku pridajte funkciu vyhľadávania.
- Vytvorte logické usporiadanie odkazov a hlavičiek, ktorými môžu používatelia navigovať.
- Rozdeľte informácie na praktické bloky.
- Používajte šablóny so štýlmi na nastavenie rozloženia a prezentácie. Usporiadajte dokumenty tak, aby sa dali čítať bez šablón so štýlmi.
- Vytvorte jednotný štýl prezentácie pre všetky stránky. Vytvorte štruktúru každej stránky s použitím predvolených nadpisov. Nadpisy by mali byť logicky usporiadané.

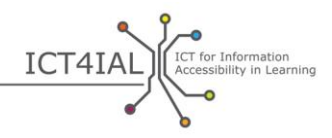

- K obrázkom pridajte alternatívne textové opisy (alternatívny text).
- Skontrolujte farebný kontrast pomocou voľne prístupných nástrojov.
- Zabezpečte, aby všetky funkcie stránky boli nezávislé od použitého zariadenia, teda aby sa dali používať napríklad pomocou klávesnice alebo hlasového ovládania.
- Zabezpečte, aby bolo možné pozastaviť alebo zastaviť presúvanie, blikanie, posúvanie alebo automatickú aktualizáciu objektov alebo stránok.
- Zabezpečte, aby sa po aktualizácii stránky nestratilo označenie pomocou klávesnice.
- Na každú stránku pridajte funkciu preskočenia navigácie.
- Oddeľte informácie a štruktúru od prezentácie, aby bolo možné tvoriť rôzne prezentácie.
- Použite [sémantickú](#page-35-7) štruktúru pre názov, nadpisy, citácie, zvýraznenie odsadených citácií, zoznamy.
- Zoskupte súvisiace odkazy, identifikujte skupinu (pre agentov používateľov) a poskytnite spôsob obídenia skupiny, kým to neurobia agenti používateľov.
- V prípade tabuliek s údajmi, ktoré obsahujú dve alebo viac logických úrovní hlavičiek riadkov alebo stĺpcov, použite značky na prepojenie buniek s údajmi a buniek s hlavičkami.
- Uistite sa, že ekvivalenty dynamického obsahu sa aktualizujú, keď sa dynamický obsah zmení.
- Skontrolujte svoje webové stránky z hľadiska problémov s prístupnosťou pomocou trojkrokového procesu:
	- o ručná kontrola,
	- o automatizovaná kontrola s použitím voľne dostupných zdrojov uvedených ďalej,
	- o test dôveryhodnými používateľmi [pomocných technológií,](#page-34-6) ako sú [čítačky obrazovky,](#page-32-1) softvér na zväčšenie obrazovky a diktovanie pomocou hlasového vstupu.
- Otestujte svoje stránky v rečovom prehliadači.
- Vyhnite sa vodorovnému posúvaniu (posúvaniu zľava doprava alebo naopak).
- Pridajte opis polí formulárov.

 $\circ$ 

## *2.2 Zdroje, ktoré vám pomôžu sprístupniť on-line zdroje*

Nasledujúci zoznam zdrojov obsahuje výber automatizovaných nástrojov, ktoré možno použiť na kontrolu prístupnosti. Tieto nástroje sú mimoriadne cenné a

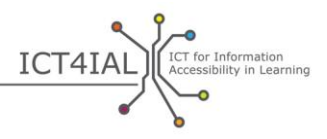

užitočné, ale môžu poskytovať falošné pozitívne a negatívne výsledky, takže sa nespoliehajte len na ne.

#### *Jednoduché pokyny*

 [W3C](#page-35-3) [Web Accessibility Initiative](http://www.w3.org/WAI) [Iniciatíva pre prístupnosť webových stránok konzorcia W3C]: stratégie, usmernenia a zdroje pre prístupnosť webových stránok

## *Pokročilé pokyny*

 $\bullet$ 

- [WebAIM WCAG 2.0 Checklist](http://webaim.org/standards/wcag/WCAG2Checklist.pdf) [Kontrolný zoznam pre usmernenia WCAG 2.0 organizácie WebAIM]: kontrolný zoznam s odporúčaniami na uplatňovanie zásad a metód súvisiacich s formátom HTML na zabezpečenie súladu s usmerneniami WCAG 2.0
- [Služba na overenie značiek od konzorcia W3C](http://validator.w3.org/): kontrola na overenie platnosti značiek pre webové dokumenty vo formáte HTML, XHTML, SMIL, MathML atď.
- [WAVE:](http://wave.webaim.org/) nástroj na vyhodnotenie prístupnosti webových stránok
- [Functional Accessibility Evaluator \(FAE\)](http://fae20.cita.illinois.edu/) [Nástroj na vyhodnotenie funkčnej prístupnosti]: nástroj na vyhodnotenie prístupnosti webových stránok
- [Colour Contrast Analyser](http://www.paciellogroup.com/resources/contrastanalyser/) [Analyzátor farebného kontrastu] agentúry The Paciello Group: poskytuje posúdenie typu vyhovuje/nevyhovuje na základe kritérií úspešnosti pre farebný kontrast podľa usmernení WCAG 2.0 a simuluje niektoré vizuálne podmienky na overenie, ako sa obsah webových stránok zobrazuje ľuďom s videním horším ako 20/20
- [TAW:](http://www.tawdis.net/ingles.html?lang=en) webová kontrola súladu s usmerneniami WCAG 1.0 a 2.0 a mobileOK (v angličtine, španielčine, katalánčine a galícijčine)
- [ACHECKER:](http://achecker.ca/checker/index.php) nástroj na kontrolu prístupnosti webových stránok
- [Total Validator:](http://www.totalvalidator.com/) univerzálny nástroj na overenie súborov vo formáte (X)HTML, overenie prístupnosti, kontrolu pravopisu a nefunkčných odkazov
- [AccessMonitor:](http://www.acessibilidade.gov.pt/accessmonitor/) nástroj na kontrolu prístupnosti webových stránok (v portugalčine)
- [Examinator:](http://examinator.ws/) nástroj na kontrolu prístupnosti webových stránok (v španielčine)
- [Kalkulačka na výpočet pomeru farebného kontrastu](http://www.msfw.com/accessibility/tools/contrastratiocalculator.aspx) od spoločnosti MSF&W: na kontrolu farebného kontrastu na webových stránkach
- [Pause, Stop, Hide](http://www.w3.org/TR/UNDERSTANDING-WCAG20/time-limits-pause.html) [Pozastaviť, zastaviť, skryť]: pokyny pre používateľov na pozastavenie, zastavenie alebo skrytie animovaného obsahu
- [TRACE Photosensitive Epilepsy Analysis Tool \(PEAT\)](http://trace.wisc.edu/peat/) [Nástroj na analýzu fotosenzitívnej epilepsie centra TRACE]: voľne prístupný, prebrateľný

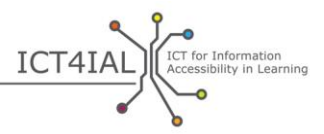

zdroj na identifikáciu rizík záchvatov v dôsledku obsahu webových stránok a softvéru

ó

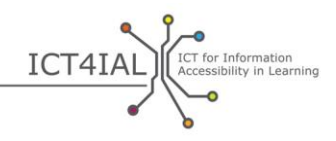

## **Časť 3: Sprístupnenie tlačeného materiálu**

Hoci tlačené dokumenty sú ťažko prístupné pre mnohých používateľov [neschopných čítať tlačený text,](#page-34-9) tlačené dokumenty vo všeobecnosti – a konkrétne v prostrediach učenia – sa budú v blízkej budúcnosti aj naďalej používať.

Tlačené materiály nemožno sprístupniť do tej miery ako [elektronické](#page-33-2) informácie. Elektronické informácie majú potenciál integrovať multimédiá, takže obsah sa dá zdieľať prostredníctvom rôznych [médií](#page-34-2). Text možno napríklad nahradiť zvukom alebo videom so znakovým jazykom. Používatelia alebo žiaci môžu vzhľadom na svoje konkrétne postihnutie a/alebo špeciálnu potrebu potrebovať rôzne kanály vnímania alebo zmes kanálov, ktoré tlačené materiály nedokážu ponúknuť.

Niektorí používatelia/žiaci však tlačený materiál považujú za prístupnejší ako elektronický. Tlačené materiály teda budú aj naďalej dôležité, ale nikdy nebudú univerzálne prístupné.

Jednou z alternatív tlačeného materiálu – s rovnakými obmedzeniami – je Braillovo písmo.

## *3.1 Ako sprístupniť tlačený materiál*

- Používajte [písmo](#page-35-2) veľkosti 12 alebo 14 alebo väčšie.
- Používajte bezpätkové typy písma.
- Ako alternatívu poskytnite elektronickú kópiu súboru.
- Použite typ písma a farbu papiera podľa preferencií používateľa.
- Poskytnite alternatívne formy dokumentu, napríklad v Braillovoom písme (na požiadanie) alebo vo veľkom tlačenom formáte. Pri tvorbe veľkých tlačených dokumentov z elektronického súboru najprv pomocou klávesovej skratky "Ctrl + Shift + A" zvýraznite celý text a potom pomocou klávesovej skratky "Ctrl + Shift + >" úmerne zväčšite písmo.
- Vytvorte a vložte opisy alebo alternatívne texty pre hypertextové prepojenia, obrázky, tabuľky a všetky ostatné druhy obsahu, ktoré nedokážu vidieť ľudia so zrakovým postihnutím, aby ich bolo možné vytlačiť v Braillovom písme.

## *3.2 Zdroje, ktoré vám pomôžu sprístupniť tlačený materiál*

- [Video organizácie Load2Learn o tvorbe prístupných súborov](http://www.youtube.com/watch?v=czXDyRDXe3k&list=PLHRf-hjQoo3e_cyMe6WneY-syLG2x7yis)
- [Video organizácie Load2Learn o tvorbe veľkých tlačených materiálov](http://www.youtube.com/watch?v=BmmeCALg_WM&list=PLHRf-hjQoo3e_cyMe6WneY-syLG2x7yis)

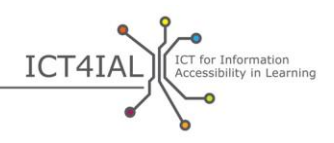

# **UPLATŇOVANIE USMERNENÍ NA RÔZNE MÉDIÁ A KONKRÉTNE FORMÁTY**

Nasledujúce kontrolné zoznamy sú určené pre pracovníkov z praxe a obsahujú príklady uplatňovania usmernení na konkrétne médiá a formáty.

Pre každý konkrétny formát je uvedená kombinácia úkonov z kroku 1 a kroku 2 ako ukážka možnosti uplatnenia odporúčaní. Tieto kontrolné zoznamy možno použiť na kontrolu alebo audit vytvorených materiálov.

## **Prezentácie**

#### *Krok 1:*

- $-$  Text:
	- □ Používajte čo najjednoduchší jazyk vhodný pre daný dokument.
	- □ Používajte veľké písmo.
	- □ Používajte bezpätkový typ písma, napríklad Arial, Helvetica alebo Verdana.
	- □ V zoznamoch používajte funkcie "Odrážok a číslovania".
	- □ Vyhnite sa nadmernému množstvu informácií na jednej snímke.
	- Používajte farebné kombinácie textu a pozadia, ktoré poskytujú veľmi dobrý kontrast.
	- □ Uistite sa, že text a grafické prvky sú pochopiteľné aj pri prezeraní bez farby.
- Obrázok:
	- $\Box$  Pridajte k obrázkom alternatívny text, ktorý obrázok opisuje.
	- □ Použite dostatočný kontrast farieb medzi obrázkom a pozadím.
	- Nepoužívajte pozadia s príliš veľkým počtom obrázkov, tvarov alebo farieb.
	- Nepoužívajte odkazy alebo text skryté za objektmi, ako sú obrázky.
- Zvuk:
	- $\Box$  Pridajte k zvuku textový ekvivalent.
	- □ Poskytnite funkcie ovládania hlasitosti, rýchleho prehrávania, posunutia dozadu a pozastavenia.
	- □ Uistite sa, že titulky pre nepočujúcich sú synchronizované s videom.
- Video:

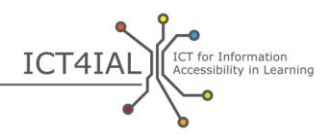

 Uistite sa, že titulky pre nepočujúcich sú synchronizované s videom.

## *Krok 2:*

- Používajte rozloženia snímky, ktoré ponúka váš softvér.
- □ Skopírujte text zo snímky do oblasti poznámok.
- Vyplňte informácie o metaúdajoch, aby ste používateľom pomohli vyhľadávať informácie na internete.

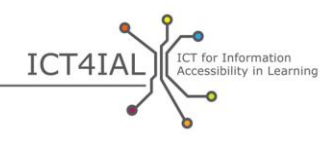

## **On-line nástroje alebo nástroje na e-learning**

#### *Krok 1:*

- $-$  Text:
	- □ Používajte čo najjednoduchší jazyk vhodný pre cieľovú skupinu.
	- □ Rozdeľte informácie na praktické a rovnocenné bloky.
	- $\Box$  V zoznamoch používajte funkcie "Odrážok a číslovania".
	- □ Používajte prístupné šablóny na dosiahnutie jednotnosti.
	- Zaistite, aby vaše on-line školiace materiály boli dostupné aj v tlačenej verzii.
	- Zabezpečte, aby sa on-line školenie dalo pozastaviť, zastaviť a obnoviť.
- Obrázky:
	- $\Box$  Pridajte k obrázkom alternatívny text, ktorý ich opisuje.
	- Nepoužívajte červenú, zelenú, žltú ani svetlosivú farbu.
	- □ Použite vysoký kontrast farieb medzi obrázkom a pozadím.
	- Nepoužívajte pozadia s príliš veľkým počtom obrázkov, tvarov alebo farieb.
- Zvuk:
	- $\Box$  Pridajte k zvuku textový ekvivalent.
- Video:
	- $\Box$  Uistite sa, že titulky pre nepočujúcich sú synchronizované s videom.

## *Krok 2:*

- Vytvorte štruktúru každej stránky s použitím predvolených nadpisov. Nadpisy by mali byť logicky usporiadané.
- Vytvorte logické usporiadanie odkazov, hlavičiek a všetkých funkcií stránky, ktorými budú používatelia prechádzať.
- □ Keď poskytujete väčšie množstvo zdrojov, vyplňte metaúdaje. Označením zdrojov relevantnými prvkami slovníka alebo prístupnosti uľahčíte používateľovi vyhľadávanie relevantných a prístupných informácií.
- Vytvorte vizuálne alebo zvukové upozornenia, ktoré používateľovi ukážu, kde sa v rámci navigácie na vašich webových stránkach nachádza.
- $\Box$  Pridajte k videu textový ekvivalent alebo titulky pre nepočujúcich.

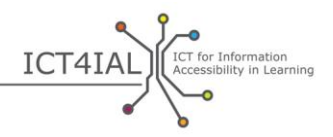

V prípade videí poskytnite nielen titulky pre nepočujúcich pre hovorené slovo, ale aj stručný opis deja.

- $\Box$  Pridajte opis polí formulárov.
- Na každú stránku pridajte funkciu vyhľadávania.
- □ Keď používate interaktívne scenáre alebo prípady, vytvorte aj textový ekvivalent, ktorý bude prístupný len pomocou klávesnice.
- Používajte responzívny webový dizajn, ktorý umožňuje prispôsobiť obsah výstupnému zariadeniu používateľa.
- Umožnite, aby sa všetky funkcie stránky dali používať aj len pomocou klávesnice, a to vrátane funkcií prihlásenia, spustenia a tlače.

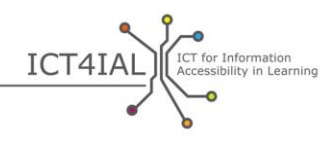

## **Dokumenty PDF**

#### *Krok 1:*

- $-$  Text:
	- $\Box$  Používajte čo najjednoduchší jazyk vhodný pre daný dokument.
	- □ Používajte veľké písmo.
	- Používajte bezpätkový typ písma, napríklad Arial, Helvetica alebo Verdana.
	- □ V zoznamoch používajte funkcie "Odrážok a číslovania".
- Obrázok:
	- $\Box$  Pridajte k obrázkom alternatívny text, ktorý ich opisuje.
	- $\Box$  Použite vysoký kontrast farieb medzi textom a pozadím.
	- Nepoužívajte pozadia s príliš veľkým počtom obrázkov, tvarov alebo farieb.
	- Nepoužívajte odkazy skryté za objektmi, ako sú obrázky.

#### *Krok 2:*

- $\Box$  Stanovte jazyk dokumentu na karte "Vlastnosti".
- □ Neukladajte dokument PDF ako obrázok.
- □ Označte dokument.
- Použite nástroj na kontrolu prístupnosti, ktorý poskytuje váš softvér, na jednoduchú kontrolu pred zdieľaním dokumentu.
- □ Používajte najaktuálnejšie verzie softvéru na vytváranie súborov PDF. Novšie verzie softvéru obsahujú aktuálnejšie funkcie prístupnosti.
- □ Vyplňte informácie o metaúdajoch, aby ste používateľom pomohli vyhľadávať informácie na internete.
- Do štruktúry dokumentu začleňte všetky podstatné prvky.
- $\Box$  Pridajte opis polí formulárov.
- □ Zabezpečte, aby sa prístupnosť nenarušila funkciami ochrany dokumentov PDF.

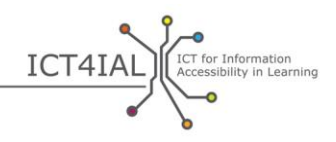

# **SLOVNÍK**

<span id="page-32-0"></span>Účelom tohto slovníka kľúčových pojmov je podporovať spoločný jazyk pre všetkých používateľov týchto usmernení. Pri tvorbe tohto slovníka sa použili rôzne zdroje definícií:

- jestvujúce definície, ktoré sa už používajú na medzinárodnej úrovni, a to najmä pre kľúčové pojmy, ktoré vymedzili:
- (1) Organizácia Spojených národov pre vzdelávanie, vedu a kultúru (UNESCO)/Microsoft: *ICT Competency Framework for Teachers* [Rámec pre spôsobilosť učiteľov v oblasti IKT] (2011);
- (2) Inštitút UNESCO pre informačné technológie vo vzdelávaní/Európska agentúra: *ICTs in Education for People with Disabilities: Review of innovative practice* [IKT vo vzdelávaní osôb so zdravotným postihnutím: prehľad inovatívnych postupov] (2011);
- citácie kľúčovej literatúry,
- operačné definície vypracované v rámci projektov *[i-access](http://www.european-agency.org/agency-projects/i-access)* a [ICT4IAL.](http://www.ict4ial.eu/)

## **Kľúčové pojmy**

<span id="page-32-1"></span>**Čítačka obrazovky –** softvérový program určený na poskytovanie prístupu z počítača, tabletu, mobilného alebo iného digitálneho zariadenia prostredníctvom čítania prezentovaných informácií použitím umelého hlasu. Čítačka obrazovky okrem čítania textu umožňuje používateľovi/žiakovi prechádzať obsahom a komunikovať s ním pomocou hlasu. Používateľom Braillovho písma môže čítačka obrazovky poskytovať informácie aj v Braillovom písme.

<span id="page-32-2"></span>**Digitálny –** (ako digitálny obsah, digitálne zariadenia, digitálne zdroje, digitálna technológia) – v podstate je to synonymum pre počítače a počítačovú technológiu. (Počítače ukladajú a spracúvajú informácie tak, že ich menia na jednociferné čísla – číselné znaky.) (1).

"Zručnosť potrebná na získanie digitálnej spôsobilosti. Opiera sa o základné zručnosti v oblasti *[IKT](#page-33-0)* a používania počítačov na získavanie, vyhodnotenie, ukladanie, vytváranie, prezentáciu a výmenu informácií, ako aj na komunikáciu a zapájanie sa do sietí spolupráce cez internet" ([Európska komisia, 2008, s.](http://www.ifap.ru/library/book386.pdf) 4) (2).

<span id="page-32-4"></span>**Dizajn zameraný na používateľa –** prístup k dizajnu, ktorý sa zameriava na použiteľnosť systémov a nástrojov. Cieľom je vysoká úroveň [použiteľnosti](#page-34-4).

<span id="page-32-3"></span>**EDUPUB –** prispôsobuje "funkčnosť [formátu](#page-33-3) [EPUB](#page-33-5) 3 jedinečným štrukturálnym, [sémantickým](#page-35-7) a behaviorálnym požiadavkám publikovania v oblasti vzdelávania" ([International Digital Publishing Forum](http://www.idpf.org/epub/profiles/edu/spec/#h.9prbt8jrilqv) [Medzinárodné fórum pre digitálne publikovanie], 2015).

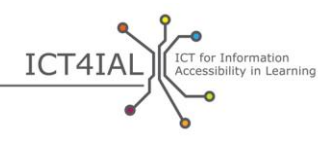

**e-inklúzia –** "inkluzívne IKT a zároveň používanie IKT na dosiahnutie širších cieľov inklúzie. Zameriava sa na účasť všetkých jednotlivcov a komunít na všetkých aspektoch [informačnej spoločnosti"](#page-33-6). Cieľom e-inklúzie "je znížiť rozdiely vo využívaní IKT a presadzovať používanie IKT na prekonanie vylúčenia a zlepšenie hospodárskeho výkonu, príležitostí nájsť si zamestnanie, kvality života, sociálnej účasti a kohézie" ([Európska komisia, 2006a, s.](http://eur-lex.europa.eu/legal-content/EN/TXT/?uri=CELEX:52007SC1469) 1) (2).

<span id="page-33-4"></span>**e-learning –** akákoľvek forma elektronicky podporovaného učenia a vyučovania (2).

<span id="page-33-2"></span>**Elektronický –** používa sa na opis materiálov, ktoré sú prístupné pomocou počítača alebo iných digitálnych zariadení. Môžu obsahovať text, obrázky, zvuk, video alebo ich kombináciu.

**e-prístupnosť** – "prekonávanie prekážok a ťažkostí, s ktorými sa ľudia stretávajú v snahe získať prístup k tovaru a službám s použitím IKT" ([Európska](http://europa.eu/rapid/press-release_MEMO-05-320_en.htm?locale=en)  [komisia, 2005\)](http://europa.eu/rapid/press-release_MEMO-05-320_en.htm?locale=en) (2).

<span id="page-33-5"></span>**EPUB –** formát [elektronických](#page-33-2) kníh alebo e-kníh. Konkrétnejšie, "epub je prípona súboru vo formáte XML pre opakovane zalamovateľné digitálne knihy a publikácie". EPUB sa skladá z troch otvorených štandardov vytvorených organizáciou [IDPF](http://www.idpf.org/) [Medzinárodné fórum pre digitálne publikovanie] [\(DAISY,](http://www.daisy.org/daisypedia/epub-2-and-epub-3)  [2015\)](http://www.daisy.org/daisypedia/epub-2-and-epub-3).

<span id="page-33-3"></span>**Formát –** spôsob, akým sa informácie konvertujú alebo komprimujú – napríklad v programoch na úpravu textu alebo na vytváranie prezentácií – a poskytujú alebo prezentujú používateľovi. Koncovka názvu súboru zvyčajne označuje formát, v ktorom je súbor uložený, napríklad .doc, .docx, .rtf, .xls, .csv, .jpg, .pdf atď.

<span id="page-33-1"></span>**Informácie –** vo všeobecnosti sa chápu ako posolstvá alebo údaje, ktoré sa poskytujú v súvislosti s konkrétnou problematikou. Konkrétnym účelom týchto usmernení je šíriť posolstvá s cieľom informovať a zhromažďovať poznatky vo vzdelávacom prostredí.

V týchto usmerneniach sa spomínajú rôzne druhy informácií: text, obrázky, zvuk a video.

<span id="page-33-6"></span>**Informačná spoločnosť –** "spoločnosť, v ktorej sa vytváranie, šírenie a spracovanie informácií stalo najdôležitejšou hospodárskou a kultúrnou činnosťou". ... Informačná spoločnosť sa "považuje za nevyhnutný krok, ktorý predchádza budovaniu znalostných spoločností" ([UNESCO/IFAP, 2009, s.](http://www.unesco.org/new/fileadmin/MULTIMEDIA/HQ/CI/CI/pdf/ifap/ifap_template.pdf) 20 – [22\)](http://www.unesco.org/new/fileadmin/MULTIMEDIA/HQ/CI/CI/pdf/ifap/ifap_template.pdf) (2).

<span id="page-33-0"></span>**Informačné a komunikačné technológie (IKT) –** "predstavujú všetky technické prostriedky používané na spracovanie informácií a podporu komunikácie vrátane počítačového a sieťového hardvéru, ako aj potrebného softvéru. Inými slovami, IKT sa skladajú z informačných technológií, ako aj z telefónie, vysielacích [médií](#page-34-2) a všetkých druhov prenosu a spracovania zvuku a obrazu" (FOLDOC, citované [Európskou agentúrou\)](https://www.european-agency.org/agency-projects/i-access/glossary-of-terms) (2).

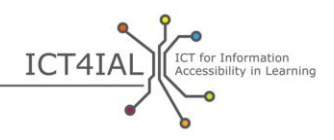

<span id="page-34-2"></span>**Médiá –** kanál, prostredníctvom ktorého je možné si vymieňať informácie. Média zvyčajne obsahujú súčasne rôzne druhy informácií. Medzi príklady patria elektronické dokumenty, on-line zdroje a on-[line učebné nástroje](#page-34-10).

<span id="page-34-8"></span>**Metaúdaje –** digitálne označenie pridávané k informáciám. Príslušné zariadenia ho dokážu prečítať a pomáha pri vyhľadávaní a kategorizácii informácií, čím zlepšuje ich vyhľadateľnosť.

<span id="page-34-10"></span>**Nástroj na e-learning/on-line nástroj –** nástroj alebo systém, ktorý podporuje on-line učenie.

<span id="page-34-9"></span>**Neschopnosť/narušenie schopnosti čítať tlačený text –** osoby, "ktoré nedokážu používať tlačené knihy, noviny a časopisy – vrátane osôb s dyslexiou, motorickým postihnutím alebo makulárnou degeneráciou podmienenou vekom" [\(DAISY,](http://www.daisy.org/daisypedia/making-publications-accessible-all) 2015).

<span id="page-34-0"></span>**Otvorený vzdelávací zdroj (OVZ) –** vymedzený [Európskou komisiou](http://eur-lex.europa.eu/legal-content/EN/TXT/HTML/?uri=CELEX:52013DC0654&from=EN) ako "vzdelávacie zdroje, ktoré sa dajú využívať, prispôsobiť osobitným vzdelávacím potrebám a o ktoré sa dá bezplatne deliť". Ďalšia často používaná definícia, ktorú presadzuje nadácia [William and Flora Hewlett Foundation,](http://www.hewlett.org/programs/education/open-educational-resources) vymedzuje OVZ ako "výučbové, vzdelávacie a výskumné zdroje, ktoré sa nachádzajú na verejnej doméne alebo boli zverejnené na základe licencie duševného vlastníctva umožňujúcej ich bezplatné používanie na rôzne účely inými ľuďmi".

<span id="page-34-7"></span>**Označovanie –** proces, ktorým sa pridávajú informácie o poradí čítania, toku textu a organizačnej štruktúre v elektronickom dokumente.

<span id="page-34-6"></span>**Pomocné technológie (PT) –** "adaptívne zariadenia, ktoré ľuďom so špeciálnymi potrebami umožňujú prístup ku všetkým druhom technických výrobkov a služieb. Pomocné technológie zahŕňajú celý rad [IKT](#page-33-0) od prispôsobených klávesníc a softvéru na rozpoznávanie reči až po Braillov zobrazovací panel a systémy [skrytých titulkov](#page-35-5) pre televízory" (Európska komisia, 2011, *E-inclusion*) (2).

<span id="page-34-5"></span>**Poskytovatelia informácií –** akýkoľvek jednotlivec alebo organizácia, ktorí vytvárajú a šíria informácie.

<span id="page-34-4"></span>**Použiteľnosť** – "miera, v akej konkrétni používatelia môžu účinne, efektívne a uspokojujúco používať výrobok na dosiahnutie stanovených cieľov v stanovenom kontexte použitia" ([Medzinárodná organizácia pre normalizáciu,](https://www.iso.org/obp/ui/#iso:std:iso:9241:-11:ed-1:v1:en)  ISO [9241-11:1998\(en\)\)](https://www.iso.org/obp/ui/#iso:std:iso:9241:-11:ed-1:v1:en).

<span id="page-34-1"></span>**Prístupné informácie –** informácie poskytované vo formátoch, ktoré každému žiakovi umožnia prístup k obsahu "na rovnakom základe s ostatnými" [\(Organizácia Spojených národov, 2006, s.](http://www.un.org/disabilities/documents/convention/convention_accessible_pdf.pdf) 8).

<span id="page-34-3"></span>**Prístupnosť –** V článku 9 Dohovoru Organizácie Spojených národov (OSN) o právach osôb so zdravotným postihnutím je prístupnosť definovaná takto: "príslušné opatrenia, ktoré zabezpečia osobám so zdravotným postihnutím na rovnakom základe s ostatnými prístup k fyzickému prostrediu, k doprave, k informáciám a komunikácii vrátane [informačných a komunikačných technológií](#page-33-0) a systémov, ako aj k ďalším prostriedkom a službám dostupným alebo

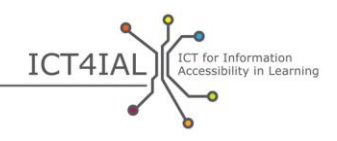

poskytovaným verejnosti, a to tak v mestských, ako aj vo vidieckych oblastiach" ([Organizácia Spojených národov, 2006, s.](http://www.un.org/disabilities/documents/convention/convention_accessible_pdf.pdf) 8) (2).

<span id="page-35-7"></span>**Sémantika** – [doslova "zmysel"](http://webaim.org/techniques/semanticstructure/). Keď sa používa v spojení s vytváraním štruktúry informácií, zdôrazňuje nutnosť vytvoriť zmysluplnú štruktúru.

<span id="page-35-5"></span>**Skryté titulky –** titulky pre nepočujúcich, ktorých viditeľnosť možno zapnúť alebo vypnúť, na rozdiel od titulkov pre nepočujúcich, ktoré sú štandardne viditeľné.

<span id="page-35-1"></span>**Štruktúrovaný text –** textová informácia usporiadaná v stanovenom poradí čítania a s nadpismi s možnosťou využitia softvérových funkcií, ako je používanie štýlov alebo [označovanie](#page-34-7).

<span id="page-35-0"></span>**Technológia –** často sa používa ako synonymum pre IKT, aj keď "technológia" môže v presnom zmysle slova znamenať takmer akýkoľvek typ nástroja alebo aplikovaných poznatkov. Napríklad ceruzka a papier, bridlicové tabuľky, tabule a biele tabule sú rôznymi druhmi technológie písania (1).

<span id="page-35-6"></span>**Titulky –** sú určené pre divákov, ktorí nerozumejú jazyku použitému v dialógoch.

**Titulky pre nepočujúcich –** sú určené pre divákov, ktorí nepočujú dialógy. Na rozdiel od bežných [titulkov](#page-35-6) titulky pre nepočujúcich obsahujú aj informáciu o tom, kto hovorí, a opis zvukov.

<span id="page-35-2"></span>**Typ písma –** typografia použitá v softvéri na úpravu textu. Bezpätkové písmo je typ písma bez vlniek alebo ťahov na konci každého znaku. Písmo Times New Roman nepatrí medzi bezpätkové typy písma.

<span id="page-35-4"></span>WCAG – "usmernenia pre prístupnosť obsahu webových stránok (Web Content Accessibility Guidelines, WCAG) boli vypracované prostredníctvom [procesu](http://www.w3.org/WAI/intro/w3c-process.php)  W<sub>3</sub>C v spolupráci s jednotlivcami a organizáciami na celom svete s cieľom vytvoriť jednotný spoločný štandard pre prístupnosť obsahu webových stránok, ktorý by spĺňal potreby jednotlivcov, organizácií a vlád na medzinárodnej úrovni" ([World Wide Web konzorcium](http://www.w3.org/WAI/intro/wcag) – W3C, 2012).

**Web 2.0 –** webové aplikácie, ktoré umožňujú interaktívnu výmenu informácií, interoperabilitu, [dizajn zameraný na používateľa](#page-32-4) a spoluprácu v sieti World Wide Web. Webové stránky typu Web 2.0 poskytujú svojim používateľom možnosť navzájom komunikovať alebo spolupracovať formou dialógu prostredníctvom sociálnych médií, pričom používatelia sa stávajú tvorcami obsahu vo virtuálnej komunite na rozdiel od webových stránok, kde používatelia (spotrebitelia) sú obmedzení na pasívne prezeranie obsahu, ktorý bol pre nich vytvorený. Medzi príklady technológie Web 2.0 patria sociálne siete, blogy, stránky Wikipédie, stránky na zdieľanie videí, hosťované služby a webové aplikácie. Pojem "Web 2.0" pochádza od Toma O'Reillyho z O'Reillyho konferencie o médiách v roku 2004 (2).

<span id="page-35-3"></span>**World Wide Web konzorcium (W3C) – "medzinárodná komunita, v rámci** ktorej členské organizácie, zamestnanci na plný úväzok a verejnosť spolupracujú na vývoji webových štandardov. […] Misiou konzorcia W3C je

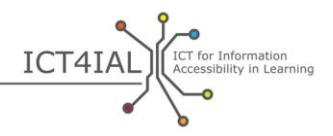

snaha o využitie plného potenciálu webu" ([World Wide Web konzorcium](http://www.w3.org/Consortium/) -[W3C, 2015\)](http://www.w3.org/Consortium/) (2).

<span id="page-36-1"></span>**Zväčšiteľnosť –** možnosť zmeniť veľkosť informácií a priblížiť ich v závislosti od potrieb používateľa/žiaka alebo použitého zariadenia.

<span id="page-36-0"></span>**Žiaci s postihnutím a/alebo špeciálnymi potrebami –** potenciálna cieľová skupina osôb, pre ktoré môže byť poskytovanie prístupnejších [informácií](#page-33-1) prínosom. Táto formulácia je v súlade s terminológiou Dohovoru Organizácie [Spojených národov o právach osôb so zdravotným postihnutím](http://www.un.org/disabilities/convention/conventionfull.shtml) – UNCRPD (2006), ako aj dohôd s [partnermi projektu ICT4IAL.](http://www.ict4ial.eu/partners)